### **How to generate Custom Transfer Certificate**

**Kavayitri Bahinabai Chaudhari North Maharashtra University Jalgaon** 

# Log on to http://nmuj.digitaluniversity.ac

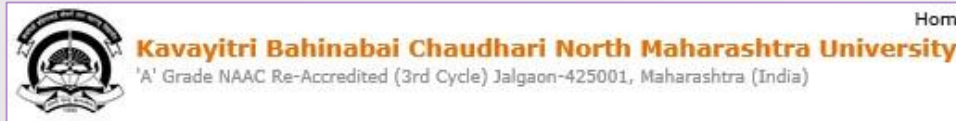

Home -My Login -My Settings -Logout -Calender -SiteMap -Contact Us

Change Theme Change Language

» Courses » Colleges & Institutions » Schools » Admissions-AY 2019-2020 » Online Results Oct/Nov 2019 » DEEL(External Mode) » e-Suvidha Services » Scholarships » Examinations » Download Various Forms » Convocations » Online Application » Results

#### University User About University Password कवरिओ बंहिणावाई चौधरी उत्तर महाराष्ट्र विद्यापीठ, जळगाव >University Song Kayavitet Rahimahai Chaudhan Saieth Maharashtra US > Organizational Forgot Password Structure Accreditation & Recognition > Awards & Honors Download >Tribunal . Click here to view College User Role Creation Video Presentation New  $e-5$ buncements -▶ Statistics >Maharashtra Public University Act 2016 **News and Events Application Forms** mobile app **New** >Lab to Land Project Click here to fill online Request/ Updation<br>form for receiving SMS alerts regarding e->Maharashtra Prohibition Of Ragging Act, 1999 Suvidha / Examination / University Activities > Right to Information to College New Act . How to Obtain Various Certificate >University Job Opening " Click Here to download various forms > Colleges/Institutes Job **Online Application** Openings Circular Regarding Registration Of Mobile for Admission/Enrollment > Tenders New Numbers To Receive SMS Alerts From University >Advertisement Application form for New Colleges for getting Digital College Software **Activities/Services** More... >Department of Student's Welfare Downloads **Circulars/Notices** >Knowledge Resource Center > Syllabi Circular regarding Guidelines for Admission How to generate Desk Number on Seat Data Uploading of Pattern Change Students Summary New > Academic Calendar **Academic Year 2019-20** of AY 2019-20 New Push Notification in e-Suvidha App New >Events/ Conferences/

## Click on **"Admission"** Tab

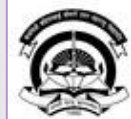

Home «My Login » My Settings «Logout »Calendar «Sitemap »Contact Us «Switch TO OA Kavayitri Bahinabai Chaudhari North Maharashtra University

A' Grade NAAC Re-Accredited (3rd Cycle) Jalgaon-425001, Maharashtra (India)

Course Definition | College Definition | Admissions | Registration | Administration | Messaging | Pre Examination | Examination | Reports | Student Profile | Invoice | Dashboard | Student Facilitation Center |

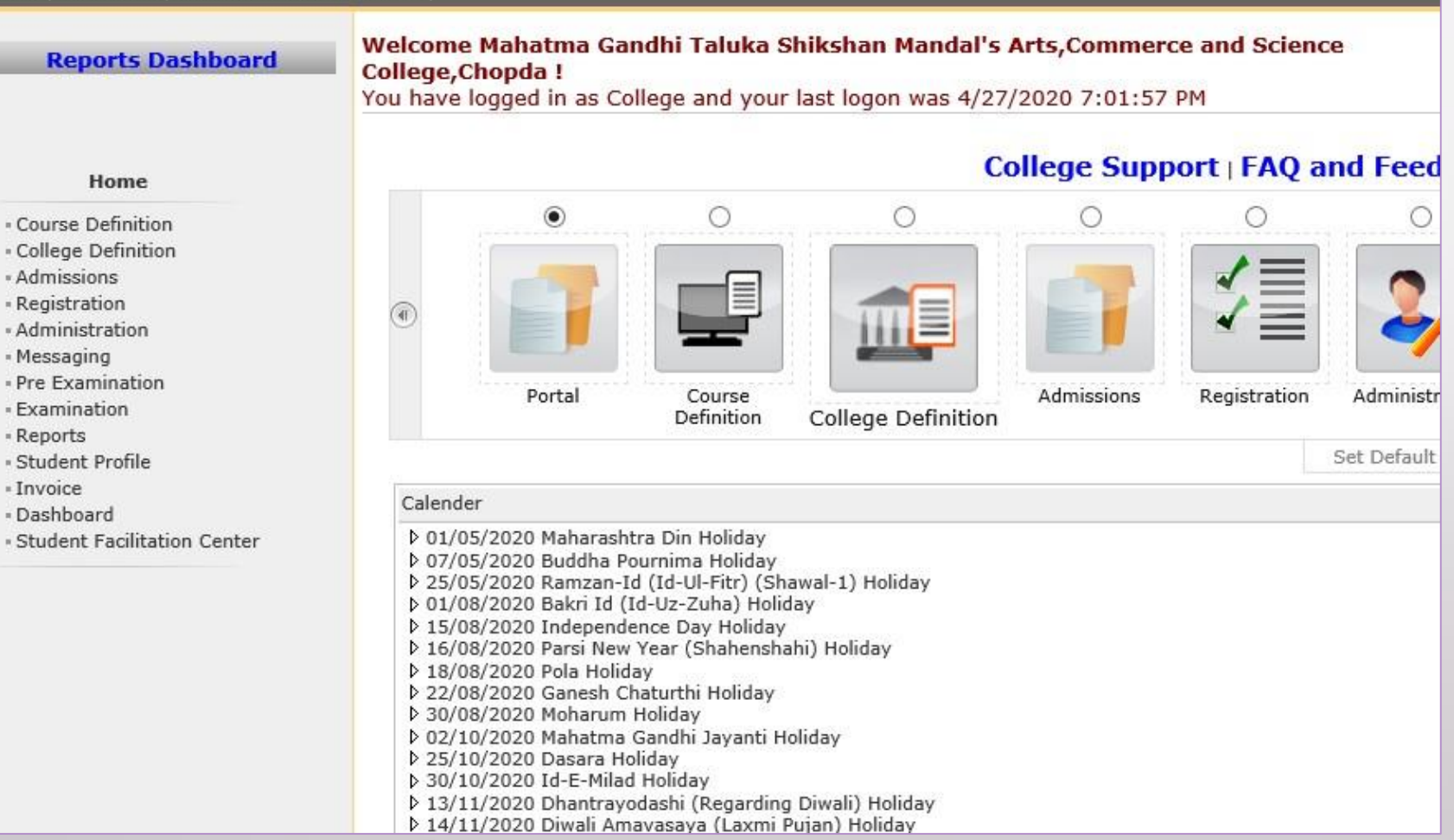

# Click on "Transfer Student"

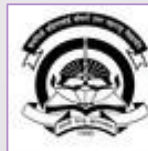

Home My Login - My Settings - Logout - Calendar - Sitemap - Contact Us - Switch TO OA Kavayitri Bahinabai Chaudhari North Maharashtra University

A' Grade NAAC Re-Accredited (3rd Cycle) Jalgaon-425001, Maharashtra (India)

Application Form Management | New Registration | Pre-filled Admission Forms | Registered Student Admissions | Transferred Student Admissions | Search Student | Transfer Student | Cancel Admission | Allocate Division | Generate Roll Number | Reports |

**Reports Dashboard** 

**Admissions** 

- Application Form

Management

- New Registration
- · Pre-filled Admission Forms
- Registered Student

Admissions

- Transferred Student **Admissions** 

- Search Student

- Transfer Student
- Cancel Admission
- Allocate Division
- Generate Roll Number
- Reports

College Name : Mahatma Gandhi Taluka Shikshan Mandal's Arts, Commerce and Science College, Chopda, Chopada College Code: 140022

**Admissions** 

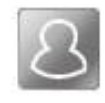

### **New Registration**

Admission process for students who does not have PRN number assigned by the University.

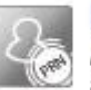

### **Registered Student Admissions**

Admission process for students who are having PRN number assigned by the University.

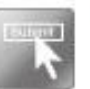

### **Transferred Student Admissions**

Admission process for student who are transferred to this college having PRN assigned by University.

# Click on **"Custom Transfer Certificate"**

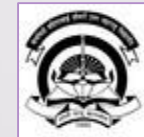

Kavayitri Bahinabai Chaudhari North Maharashtra University My Settings . Logout . Calendar . Sitemap . Contact Us . Switch TO OA 'A' Grade NAAC Re-Accredited (3rd Cycle) Jalgaon-425001, Maharashtra (India)

Application Form Management | New Registration | Pre-filled Admission Forms | Registered Student Admissions | Transferred Student Admissions | Search Student | Transfer Student | Cancel Admission | Allocate Division | Generate Roll Number | Reports |

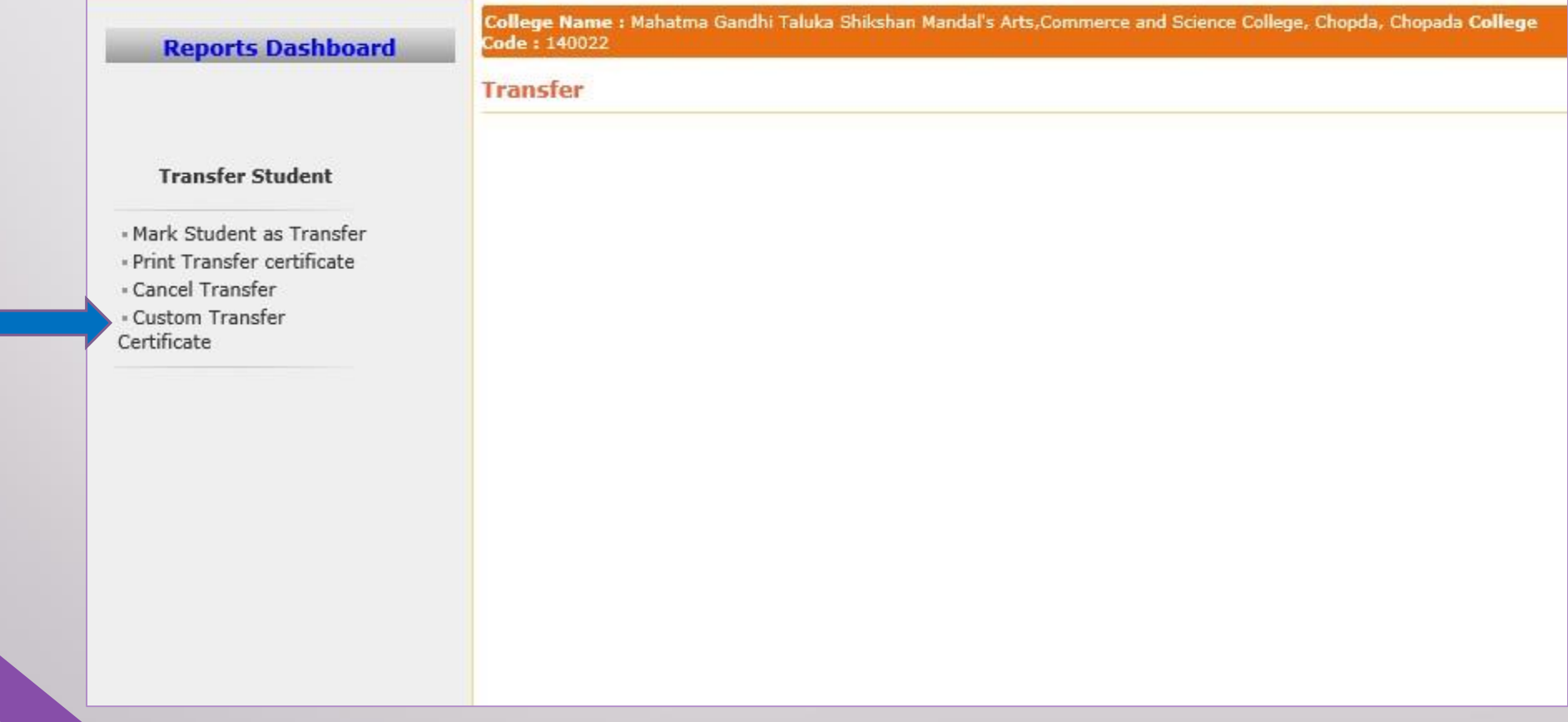

# **Click on "Edit Configuration"**

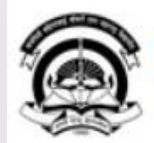

Home · My Login · My Settings · Logout · Calendar · Sitemap · Contact Us · Switch TO OA Kavayitri Bahinabai Chaudhari North Maharashtra University<br>'A' Grade NAAC Re-Accredited (3rd Cycle) Jalgaon-425001, Maharashtra (India)

Application Form Management | New Registration | Pre-filled Admission Forms | Registered Student Admissions | Transferred Student Admissions | Search Student | Transfer Student | Cancel Admission | Allocate Division | Generate Roll Number | Reports |

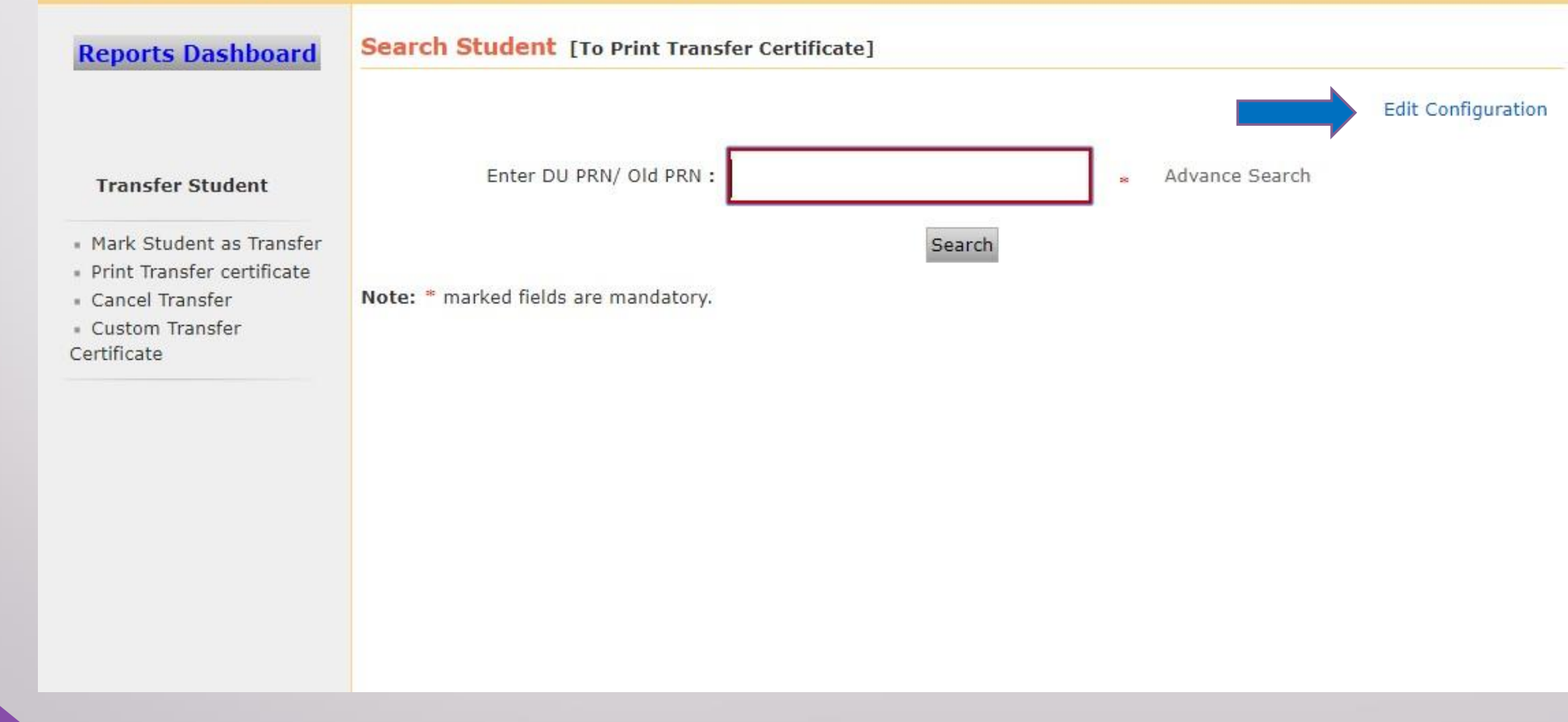

### Select the Item that want to display on the Transfer Certificate & Click on Save Button

#### **Reports Dashboard**

#### **Transfer Certificate Generation**

#### Select the items that you want to display on the Transfer Certificate

#### **Transfer Student**

- Mark Student as Transfer
- » Print Transfer certificate
- **Cancel Transfer**
- Custom Transfer Certificate

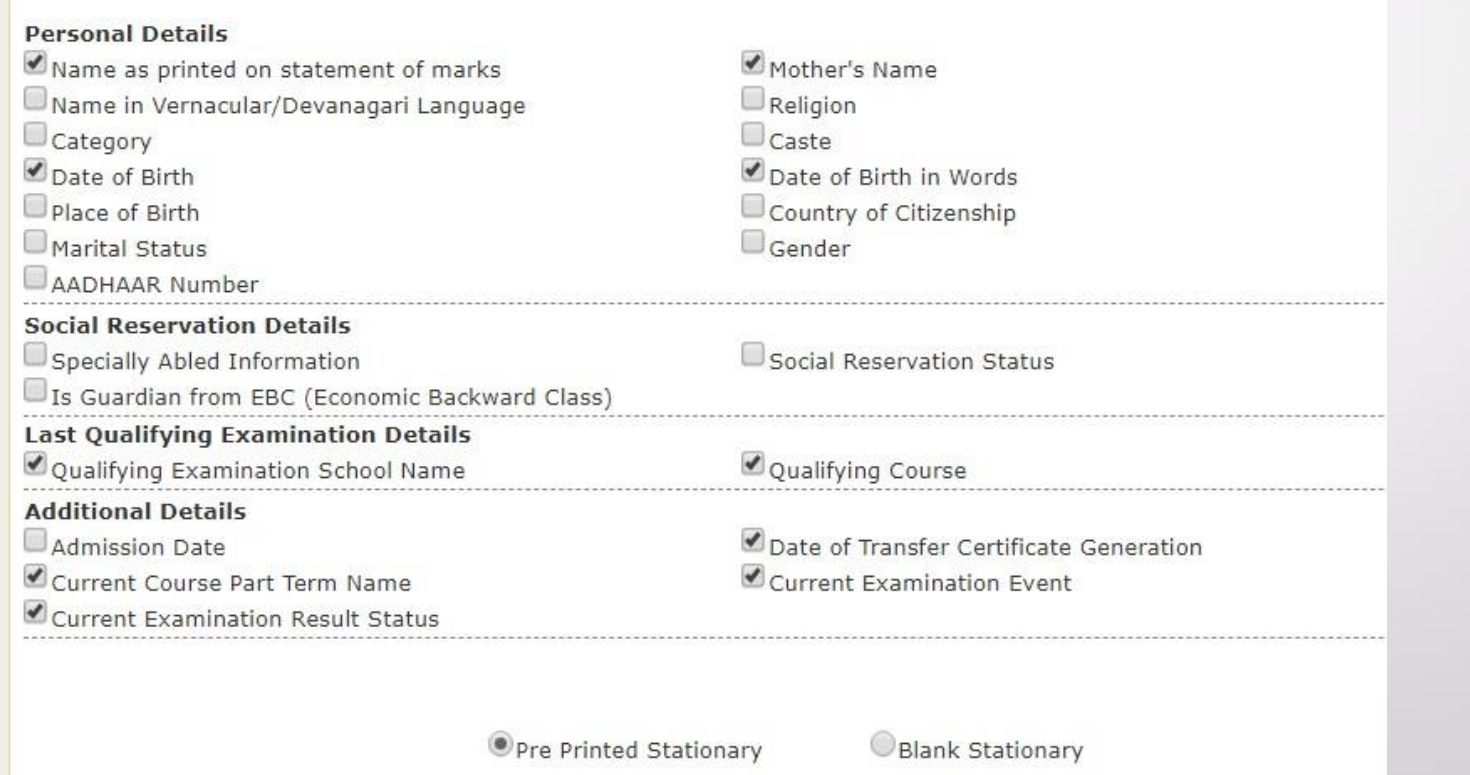

Save Proceed

### After Saving Configuration, Click on Proceed Button

#### **Transfer Certificate Generation Reports Dashboard Configuration saved successfully!!** Select the items that you want to display on the Transfer Certificate **Transfer Student Personal Details** » Mark Student as Transfer Mother's Name Name as printed on statement of marks · Print Transfer certificate Name in Vernacular/Devanagari Language Religion · Cancel Transfer  $\Box$ Caste Category \* Custom Transfer Date of Birth in Words Date of Birth Certificate Place of Birth Country of Citizenship Marital Status Gender AADHAAR Number **Social Reservation Details** Specially Abled Information Social Reservation Status Is Guardian from EBC (Economic Backward Class) **Last Qualifying Examination Details** Oualifying Course Qualifying Examination School Name **Additional Details** Admission Date Date of Transfer Certificate Generation Current Course Part Term Name Current Examination Event Current Examination Result Status **OPre Printed Stationary** Blank Stationary Save Proceed

## Enter PRN & Click on Search

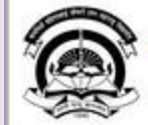

Home . My Login . My Settings . Logout . Calendar . Sitemap . Contact Us . Switch TO OA

Kavayitri Bahinabai Chaudhari North Maharashtra University<br>'A' Grade NAAC Re-Accredited (3rd Cycle) Jalgaon-425001, Maharashtra (India)

Application Form Management | New Registration | Pre-filled Admission Forms | Registered Student Admissions | Transferred Student Admissions | Search Student | Transfer Student | Cancel Admission | Allocate Division | Generate Roll Number | Reports |

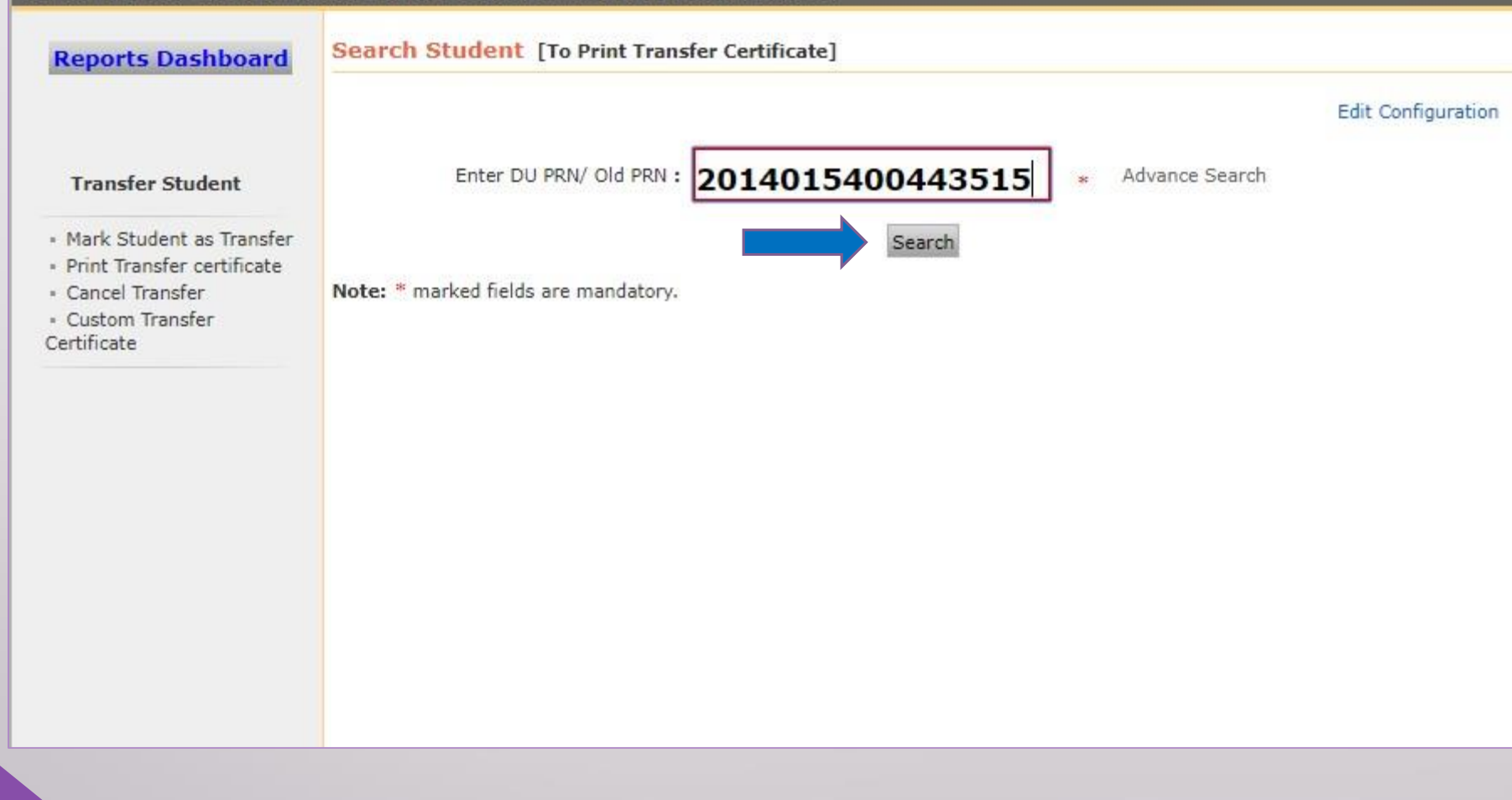

### Select Download Type ; 1) Original Transfer Certificate 2) Duplicate Transfer Certificate 3) Transfer Certificate for Migration. Select Certificate Type & Click on Generate Report

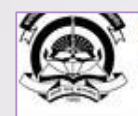

Kavayitri Bahinabai Chaudhari North Maharashtra University<br>'A' Grade NAAC Re-Accredited (3rd Cycle) Jalgaon-425001, Maharashtra (India)

Application Form Management | New Registration | Pre-filled Admission Forms | Registered Student Admissions | Transferred Student Admissions | Search Student | Transfer Student | Cancel Admission | Allocate Division | Generate Roll Number | Reports |

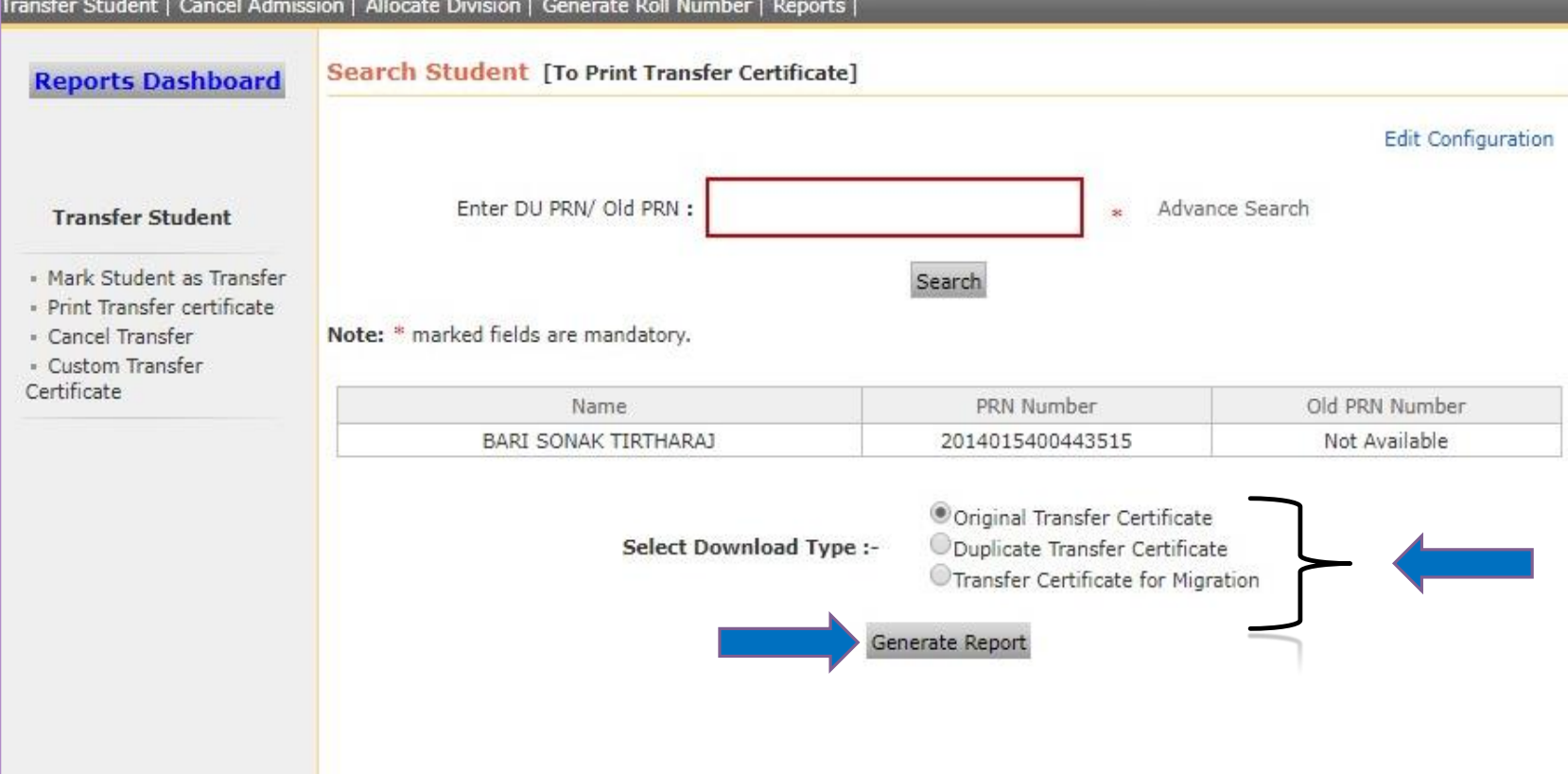

### **Custom Transfer Certificate**

### No Change in any entry in this certificate shall be made except by the authority issuing it and any infringement<br>of this requirement is liable to involve the imposition of penalty such as that of rustication and penal offe

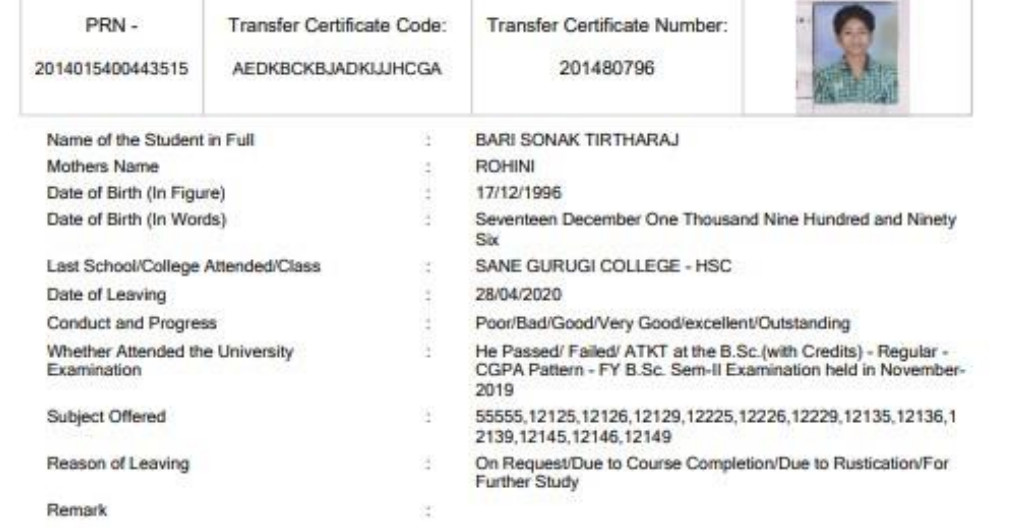

He has no books belonging to this college in His possession.<br>He Own nothing on account of college dues. He has satisfactorily carried out the practical work in Faculty of Science Certified that the above information is in accordance with the college record.

Entered By :-Checked By :- Principal :-

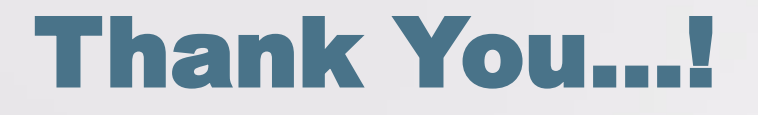

❖**For Any Assistance Contact;** e-Suvidha Student Facilitation Center, Room No :101 Dr. A.P.J. Abdul Kalam Vidyarthi Bhavan, Kavayitri Bahinabai Chaudhari, North Maharashtra University, Jalgaon.

**Phone** - 0257-2258418, 9403002042, 9403002015, 9403002018, 9403002054, 9403002024, 9403002082,

**Email** - sfc@nmuj.digitaluniversity.ac